# Training Partnership Program

# **Speech Therapy Class Pack**

### **What is the Speech Therapy Class Pack?**

Pearson is offering complimentary Speech Therapy Class Packs which provide you and your students with digital access to our most popular assessments for Speech Therapy. As part of our Training Partnership Program (TPP), our Speech & Language Class Packs help you prepare new clinicians to use the most relevant, research-based tests for screening and diagnostic assessment. Under your supervision, your students will have immediate and convenient access to technical aspects of the tests via digital manuals and user guides. In addition, they can administer, score, and produce comprehensive reports using the Q-global® platform to further enrich their understanding of these valuable clinical tools.

Note: These Class Packs are available for digital administration and scoring only. If you would like to use paper materials to teach these assessments, as a TPP member, you are eligible for the standard 40% discount on eligible materials.

#### **What tests are included in the Speech Therapy Class Pack?**

For each student, the Class Pack includes two report usages and test documentation (e.g., digital manuals and digital stimulus books) for the following assessments:

- Clinical Evaluation of Language Fundamentals Fifth Edition UK (CELF-5-UK)
- Goldman-Fristoe Test of Articulation Third Edition (GFTA-3)
- Khan-Lewis Phonological Analysis Third Edition (KLPA-3)
- Shaywitz DyslexiaScreen

## **FREQUENTLY ASKED QUESTIONS**

#### **Who is eligible to order these Speech & Language Class Packs?**

Speech & Language Class Packs are available to accredited, degree-granting academic programs who are members of Pearson's Training Partner Program (TPP).

Note: These Class Packs must be used under your supervision and for training purposes only. Periodic audits will be conducted. TPP Membership will be discontinued if this policy is violated by a training site or representative.

#### **What do I need to do to participate in the Training Partner Program (TPP)?**

TPP membership is FREE. To apply to become a TPP member, please visit **[pearsonclinical.co.uk/tpp](https://www.pearsonclinical.co.uk/tpp)** and fill out the membership application. Before completing the TPP application, please review the TPP **[Terms and](https://www.pearsonclinical.co.uk/information/tpp-terms-and-conditions.aspx)  [Conditions](https://www.pearsonclinical.co.uk/information/tpp-terms-and-conditions.aspx)**. You will be notified via email once your application has been approved.

#### **Do I need to have any special technology or software?**

You will need an active Q-global® account to use these Class Packs. If you do not have a **[Q-global account](https://www.pearsonclinical.co.uk/q-global/q-global.aspx)** already, customer service will create one for you once you submit the order form. View a complete list of **[Q-global system requirements](https://www.pearsonclinical.co.uk/q-global/q-global.aspx?tab=4)**.. Be sure to disable or add an exception to your pop-up blocker before logging into your Q-global account.

#### **How do I order these Speech & Language Class Packs?**

Once you are an approved TPP member, complete and submit this **[order form](https://www.pearsonclinical.co.uk/tpp)**, which will ask for your contact information and the quantity of Class Packs that you would like to order. Once the form is submitted and approved, Class Pack materials will be available in your Q-global account inventory within 3–5 days.

## **How do I assign these Speech & Language Class Packs to my students on Q-global?**

Follow these steps to assign the Class Pack materials to your students on Q-global:

#### **STEP 1**

For each student in your class, first create a new user in one of two ways:

- **a)** Add as a user to an existing account: (Manage Accounts > Select Account > Users > New User)
- **b)** Create a subaccount (Manage Accounts > New Account) Data in Q-global is saved at the account level. If you want a layer of privacy between users/class/etc., consider creating sub-accounts for each student, or for each class.

#### **STEP 2**

Allocate the Class Pack materials to each student user. The materials will be available in Q-global in the form of two types of inventory:

- **a)** Assets that consist of digital manuals and user guides. They are located in your Q-global Resource Library and must be allocated to each student. For step-by-step instructions on how to allocate the assets, **[view a](https://www.brainshark.com/pearsonassessments/vu?pi=zIDzHAXlxzNWoZz0&nodesktopflash=1)  [brief tutorial](https://www.brainshark.com/pearsonassessments/vu?pi=zIDzHAXlxzNWoZz0&nodesktopflash=1)**.
- **b)** Usages that allow a user to score and generate reports for a completed test. Usages do not need to be allocated before use, but we recommend that you allocate two usages of each test to each student user. For step-by-step instructions on how to allocate the usages, **[view a brief tutorial](https://www.brainshark.com/pearsonassessments/vu?pi=zHPzWq8PDzNWoZz0&nodesktopflash=1
)**.

## **How does Pearson follow Data Privacy and Confidentiality Rules?**

Please see our **[Privacy Notice and Cookie Policy](https://pearsonclinical.co.uk/Sitedownloads/Productpdfs/q-global-and-q-interactive-privacy-notice-uk-feb-2018.pdf)**.

#### **Who should I contact with questions?**

If you have any further questions, you can **[contact our team](https://www.pearsonclinical.co.uk/ContactUs/ContactUs.aspx)** and complete our online form.

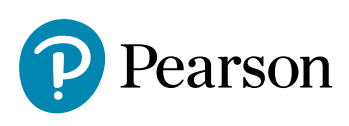